#### **BAB V**

#### **IMPLEMENTASI DAN PENGUJIAN**

#### **5.1 Implementasi Perhitungan Manual**

Sebelum masuk pada implementasi sistem, dibuatlah implementasi perhitungan manual untuk melakukan pemodelan pada proses diagnosis penyakit. Perhitungan manual digunakan untuk menjelaskan proses perhitungan menggunakan metode *certainty factor* untuk menghasilkan nilai kepastian suatu hasil diagnosis penyakit. Perhitungan ini juga digunakan ketika fakta dari gejala-gejala yang diinputkan oleh klien pada sistem tidak terdapat pada data aturan yang ada di dalam sistem, sehingga untuk menentukan hasil suatu diagnosis dilakukan perhitungan terhadap gejala-gejala yang diinputkan pada setiap penyakit yang ada di dalam sistem. Adapun alur dari perhitungan manual dapat dilihat pada gambar 5.1.

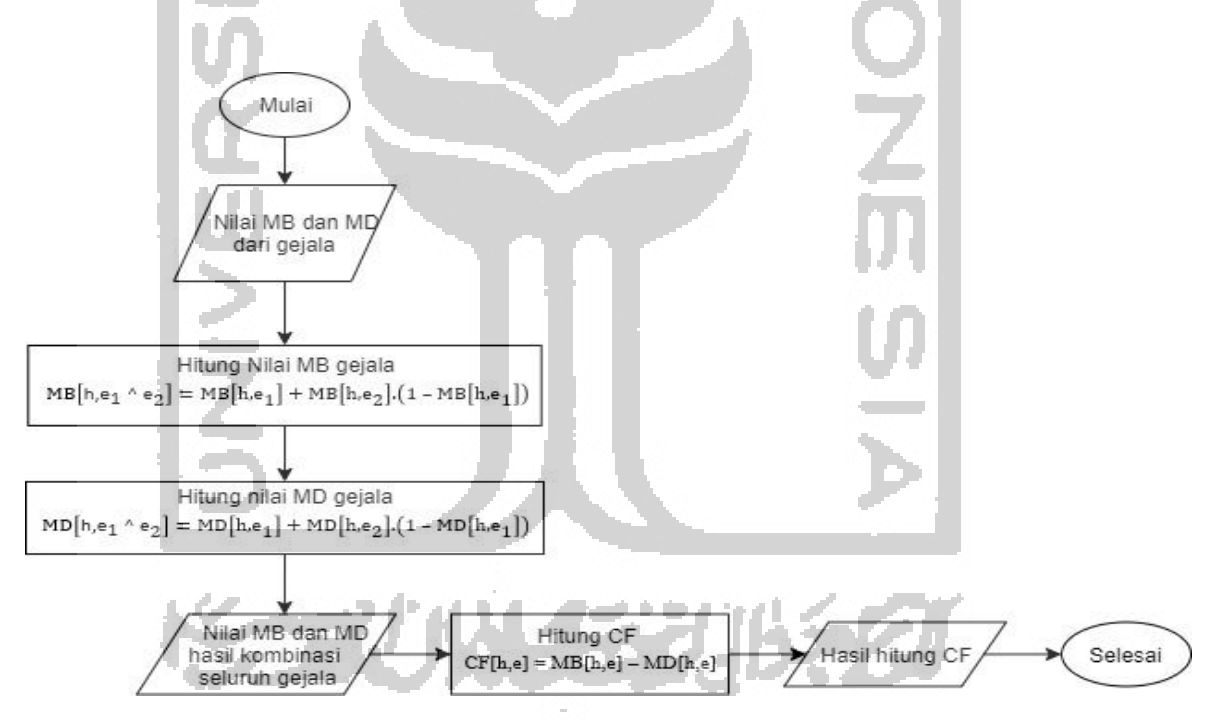

Gambar 5. 1 *Flowchart* Perhitungan Manual

Untuk mengimplementasikan perhitungan manual digunakan suatu contoh kasus, kemudian hasil perhitungannya akan dijadikan perbandingan dengan hasil perhitungan yang akan diimplementasikan pada sistem.

Tn.S berumur 45 tahun mengeluhkan sejak 4 bulan lalu beliau sering mengalami kesulitan untuk buang air besar dan menceritakan bahwa setiap 5 hari sekali pada feses yang dikeluarkan terdapat darah yang bercampur dengan lendir. Kemudian sejak sebulan yang lalu Tn.S merasakan perut sebelah kirinya dibagian bawah terasa sakit dan sakitnya sangat terasa ketika setelah makan, jika bagian itu diraba terasa seperti ada benjolan keras didalam perutnya. Selain itu Tn.S merasa akhir-akhir ini sering merasa cepat kenyang dan kurang nafsu makan. Dari keluhan Tn.S diatas, dapat disimpulkan gejala-gejala yang dialami oleh Tn.S adalah seperti pada tabel 5.1.

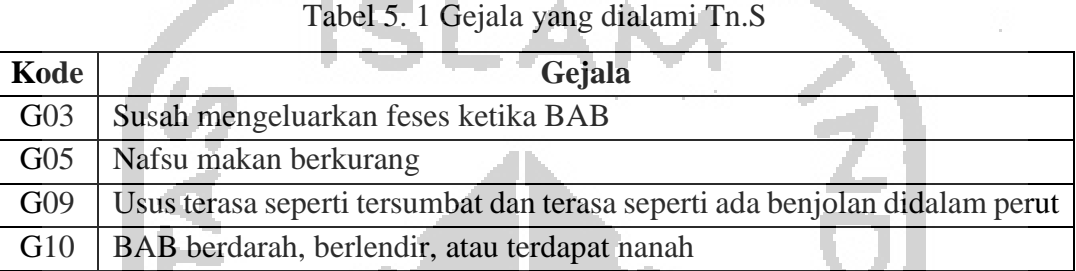

Untuk mengetahui kemungkinan penyakit apa yang di derita oleh Tn.S, dibutuhkan pencocokan terhadap fakta dan aturan yang terdapat pada basis pengetahuan. Setelah dilakukan pencocokan terhadap fakta dan aturan pada basis pengetahuan pada kasus yang dialami Tn.S, di identifikasikan bahwa fakta yang ditemukan pada kasus Tn.S tidak terdapat pada tabel aturan yang ada di basis pengetahuan. Maka dari itu, akan ditelusuri setiap gejala yang dialami oleh Tn.S di semua penyakit yang ada pada basis pengetahuan menggunakan metode *Certainty Factor*. Berikut merupakan proses perhitungan nilai kepastian menggunakan metode *Certainty Factor*:

1. Perhitungan terhadap Tn.S mengalami Kanker Usus Besar (KUB):

G03: Susah mengeluarkan feses ketika BAB

$$
MB = 0.55
$$
  

$$
MD = 0.07
$$

G05: Nafsu makan berkurang

 $MB = 0.6$  $MD = 0.05$ 

Menghitung nilai MB menggunakan rumus **2.2**:

MB [KUB, Susah mengeluarkan feses ketika BAB  $\Lambda$  Nafsu makan berkurang]

 $= 0.55 + (0.6 \times (1 - 0.55))$ 

Menghitung nilai MD menggunakan rumus **2.3**:

MD [KUB, Susah mengeluarkan feses ketika BAB  $\Lambda$  Nafsu makan berkurang]

 $= 0.07 + (0.05 \times (1 - 0.07))$ 

 $= 0.11$ 

G09: Usus terasa seperti tersumbat dan terasa seperti ada benjolan didalam perut

 $MB = 0.65$  $MD = 0.05$ 

MB [KUB, Susah mengeluarkan feses ketika BAB  $\Lambda$  Nafsu makan berkurang  $\Lambda$  Usus terasa seperti tersumbat dan terasa seperti ada benjolan didalam perut]

 $= 0.82 + (0.65 \times (1 - 0.82))$ 

 $= 0.94$ 

MD [KUB, Susah mengeluarkan feses ketika BAB  $\Lambda$  Nafsu makan berkurang  $\Lambda$  Usus terasa seperti tersumbat dan terasa seperti ada benjolan didalam perut]

 $= 0.11 + (0.05 \times (1 - 0.11))$ 

$$
= 0.16
$$

G10: BAB berdarah, berlendir, atau terdapat nanah

```
MB = 0.85MD = 0.02
```
MB [KUB, Susah mengeluarkan feses ketika BAB A Nafsu makan berkurang A Usus terasa seperti tersumbat dan terasa seperti ada benjolan didalam perut  $\Lambda$  BAB berdarah, berlendir, atau terdapat nanah]

 $= 0.99$ 

MD [KUB, Susah mengeluarkan feses ketika BAB  $\Lambda$  Nafsu makan berkurang  $\Lambda$  Usus terasa seperti tersumbat dan terasa seperti ada benjolan didalam perut  $\Lambda$  BAB berdarah, berlendir, atau terdapat nanah]

 $= 0.18$ 

Menghitung nilai CF menggunakan rumus **2.1**:

CF [KUB, Susah mengeluarkan feses ketika BAB  $\Lambda$  Nafsu makan berkurang  $\Lambda$  Usus terasa seperti tersumbat dan terasa seperti ada benjolan didalam perut  $\Lambda$  BAB berdarah, berlendir, atau terdapat nanah]

 $= MB - MD$ 

 $= 0.99 - 0.18 = 0.813$ 

2. Perhitungan terhadap Tn.S terkena polip usus: G03: Susah mengeluarkan feses ketika BAB  $MB = 0.0$ 

 $MD = 0.0$ 

G05: Nafsu makan berkurang

 $MB = 0.0$  $MD = 0.0$ 

MB [Polip Usus, Susah mengeluarkan feses ketika BAB  $\Lambda$  Nafsu makan berkurang]  $= 0.0$ 

MD [Polip Usus, Susah mengeluarkan feses ketika BAB A Nafsu makan berkurang]  $= 0.0$ 

G09: Usus terasa seperti tersumbat dan terasa seperti ada benjolan didalam perut

 $MB = 0.0$  $MD = 0.0$ 

MB [Polip Usus, Susah mengeluarkan feses ketika BAB  $\Lambda$  Nafsu makan berkurang  $\Lambda$  Usus terasa seperti tersumbat dan terasa seperti ada benjolan didalam perut]

 $= 0.0$ 

MD [Polip Usus, Susah mengeluarkan feses ketika BAB  $\Lambda$  Nafsu makan berkurang  $\Lambda$  Usus terasa seperti tersumbat dan terasa seperti ada benjolan didalam perut]

 $= 0.0$ 

G10: BAB berdarah, berlendir, atau terdapat nanah

 $MR = 0.6$ 

MB [Polip Usus, Susah mengeluarkan feses ketika BAB  $\Lambda$  Nafsu makan berkurang  $\Lambda$  Usus terasa seperti tersumbat dan terasa seperti ada benjolan didalam perut  $\Lambda$  BAB berdarah, berlendir, atau terdapat nanah]

 $= 0.6$ 

MD [Polip Usus, Susah mengeluarkan feses ketika BAB  $\Lambda$  Nafsu makan berkurang  $\Lambda$  Usus terasa seperti tersumbat dan terasa seperti ada benjolan didalam perut  $\Lambda$  BAB berdarah, berlendir, atau terdapat nanah]

 $= 0.04$ 

CF [Polip Usus, Susah mengeluarkan feses ketika BAB  $\Lambda$  Nafsu makan berkurang  $\Lambda$  Usus terasa seperti tersumbat dan terasa seperti ada benjolan didalam perut  $\Lambda$  BAB berdarah, berlendir, atau terdapat nanah]

 $= MB - MD$ 

 $= 0.6 - 0.04 = 0.56$ 

3. Perhitungan terhadap Tn.S terkena Kolitis Ulseratif: G03: Susah mengeluarkan feses ketika BAB

 $MB = 0.0$  $MD = 0.0$ G05: Nafsu makan berkurang  $MB = 0.5$ 

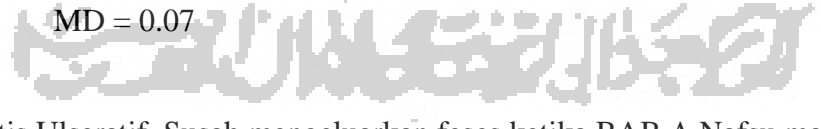

MB [Kolitis Ulseratif, Susah mengeluarkan feses ketika BAB  $\Lambda$  Nafsu makan berkurang]  $= 0.0 + (0.5 \times (1 - 0.0))$  $= 0.5$ 

MD [Kolitis Ulseratif, Susah mengeluarkan feses ketika BAB  $\Lambda$  Nafsu makan berkurang]  $= 0.0 + (0.07 \times (1 - 0.0))$  $= 0.07$ 

G09: Usus terasa seperti tersumbat dan terasa seperti ada benjolan didalam perut

 $MB = 0.0$  $MD = 0.0$ 

MB [Kolitis Ulseratif, Susah mengeluarkan feses ketika BAB  $\Lambda$  Nafsu makan berkurang Usus terasa seperti tersumbat dan terasa seperti ada benjolan didalam perut]  $= 0.5$ 

MD [Kolitis Ulseratif, Susah mengeluarkan feses ketika BAB  $\Lambda$  Nafsu makan berkurang Usus terasa seperti tersumbat dan terasa seperti ada benjolan didalam perut]  $= 0.07$ 

 $MB = 0.65$  $MD = 0.04$ 

G10: BAB berdarah, berlendir, atau terdapat nanah

MB [Kolitis Ulseratif, Susah mengeluarkan feses ketika BAB  $\Lambda$  Nafsu makan berkurang  $\Lambda$  Usus terasa seperti tersumbat dan terasa seperti ada benjolan didalam perut  $\Lambda$  BAB berdarah, berlendir, atau terdapat nanah]

$$
= 0.5 + (0.65 \times (1 - 0.5))
$$

 $= 0.82$ 

MD [Kolitis Ulseratif, Susah mengeluarkan feses ketika BAB A Nafsu makan berkurang  $\Lambda$  Usus terasa seperti tersumbat dan terasa seperti ada benjolan didalam perut  $\Lambda$  BAB berdarah, berlendir, atau terdapat nanah]

$$
= 0.07 + (0.04 \times (1 - 0.07))
$$

CF [Kolitis Ulseratif, Susah mengeluarkan feses ketika BAB  $\Lambda$  Nafsu makan berkurang  $\Lambda$ Usus terasa seperti tersumbat dan terasa seperti ada benjolan didalam perut  $\Lambda$  BAB berdarah, berlendir, atau terdapat nanah]

 $= MB - MD$  $= 0.82 - 0.11 = 0.72$  4. Perhitungan terhadap Tn.S terkena Penyakit Crohn:

G03: Susah mengeluarkan feses ketika BAB

 $MB = 0.0$ 

 $MD = 0.0$ 

G05: Nafsu makan berkurang

 $MB = 0.5$  $MD = 0.1$ 

MB [Penyakit Crohn, Susah mengeluarkan feses ketika BAB A Nafsu makan berkurang]  $= 0.5$ 

MD [Penyakit Crohn, Susah mengeluarkan feses ketika BAB  $\Lambda$  Nafsu makan berkurang]  $= 0.1$ 

G09: Usus terasa seperti tersumbat dan terasa seperti ada benjolan didalam perut

 $MB = 0.0$  $MD = 0.0$ 

MB [Penyakit Crohn, Susah mengeluarkan feses ketika BAB  $\Lambda$  Nafsu makan berkurang  $\Lambda$ Usus terasa seperti tersumbat dan terasa seperti ada benjolan didalam perut]  $= 0.5$ 

MD [Penyakit Crohn, Susah mengeluarkan feses ketika BAB  $\Lambda$  Nafsu makan berkurang  $\Lambda$ Usus terasa seperti tersumbat dan terasa seperti ada benjolan didalam perut]  $= 0.1$ 

G10: BAB berdarah, berlendir, atau terdapat nanah  $MB = 0.6$  $MD = 0.05$ 

MB [Penyakit Crohn, Susah mengeluarkan feses ketika BAB  $\Lambda$  Nafsu makan berkurang  $\Lambda$ Usus terasa seperti tersumbat dan terasa seperti ada benjolan didalam perut  $\Lambda$  BAB berdarah, berlendir, atau terdapat nanah]

$$
= 0.5 + (0.6 \times (1 - 0.5))
$$
  
= 0.8

MD [Penyakit Crohn, Susah mengeluarkan feses ketika BAB  $\Lambda$  Nafsu makan berkurang  $\Lambda$ Usus terasa seperti tersumbat dan terasa seperti ada benjolan didalam perut  $\Lambda$  BAB berdarah, berlendir, atau terdapat nanah]

 $= 0.1 + (0.05 \text{ x } (1 - 0.1))$ 

 $= 0.14$ 

CF [Penyakit Crohn, Susah mengeluarkan feses ketika BAB  $\Lambda$  Nafsu makan berkurang  $\Lambda$ Usus terasa seperti tersumbat dan terasa seperti ada benjolan didalam perut  $\Lambda$  BAB berdarah, berlendir, atau terdapat nanah]

 $= MB - MD$ 

 $= 0.8 - 0.14 = 0.65$ 

Dari hasil perhitungan diatas, maka didapatkan nilai kepercayaan dari masing-masing kemungkinan terkena penyakit. Maka dari itu dapat disimpulkan bahwa Tn. S mengidap penyakit Kanker Usus Besar, dikarenakan Kanker Usus Besar memiliki nilai kepastian (CF) terbesar diantara penyakit-penyakit lainnya yaitu dengan bobot sebesar 0,813.

#### **5.2 Implementasi Sistem**

Implementasi sistem adalah tahapan untuk menjabarkan seluruh hasil implentasi dari sistem yang sudah dibuat sesuai dengan perancangan yang telah dirancang sebelumnya. Berikut ini akan diuraikan seluruh hasil implementasi dari sistem berbasis aturan untuk diagnosis banding penyakit kanker usus besar.

#### **5.2.1 Implementasi Antarmuka Halaman** *Home*

Halaman *home* merupakan halaman utama yang ditampilkan ketika masyarakat umum mengakses sistem. Pada halaman ini terdapat beberapa menu seperti menu home, artikel, tentang dan menu utama yaitu diagnosis seperti pada gambar 5.2. Menu diagnosis digunakan oleh masyarakat umum untuk melakukan diagnosis penyakit kanker usus besar beserda penyakit diagnosis banding lainnya. Ketika memilih menu diagnosis, sistem akan berpindah ke halaman diagnosis.

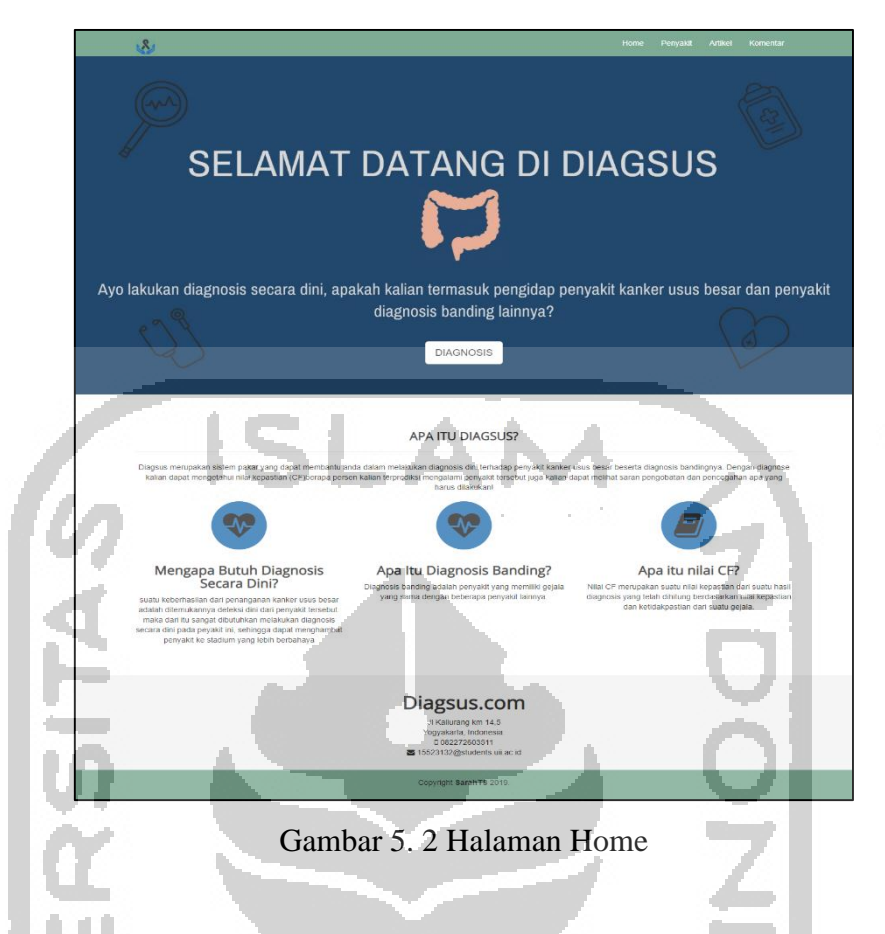

# **5.2.2 Implementasi Halaman Diagnosis**

Halaman diagnosis merupakan halaman untuk masyarakat umum melakukan diagnosis terhadap penyakit kanker usus besar dan penyakit diagnosis banding lainnya. Pada halaman ini ditampilkan form isi nama, umur dan seluruh gejala-gejala dari penyakit kanker usus besar dan penyakit diagnosis banding lainnya seperti pada gambar 5.3. Untuk melakukan diagnosis, masyarakat umum hanya perlu mengisi data nama lengkap pada form nama, kemudian klien dapat langsung memilih gejala apa saja yang dialami. Setelah itu untuk mengetahui hasil diagnosis, klien dapat menekan tombol "Mulai Diagnosis".

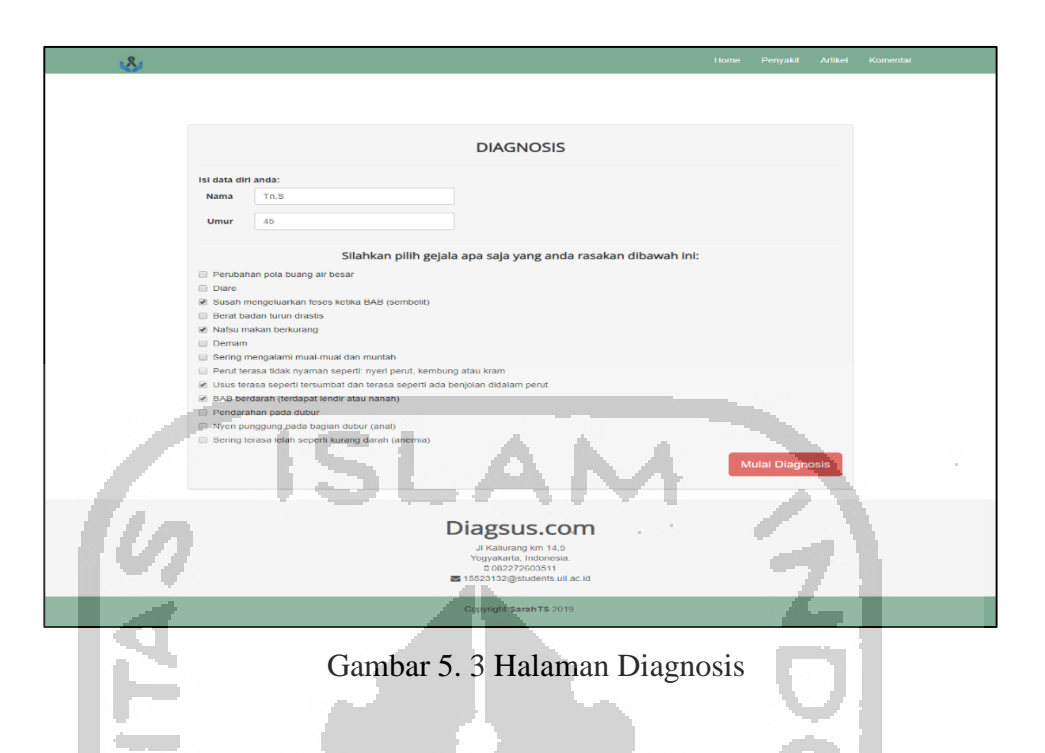

# **5.2.3 Implementasi Halaman Hasil Diagnosis**

Halaman hasil diagnosis merupakan halaman yang menampilkan hasil dari diagnosis yang telah dilakukan oleh masyarakat umum berdasarkan gejala-gejala yang telah dipilih. Pada halaman ini akan menampilkan kemugkinan penyakit apa yang dialami, nilai *certainty factor* yaitu nilai ukuran kepastian, penjelasan dari penyakit, serta saran pengobatan dan penanganan apa yang harus dilakukan selanjutnya seperti pada gambar 5.4.

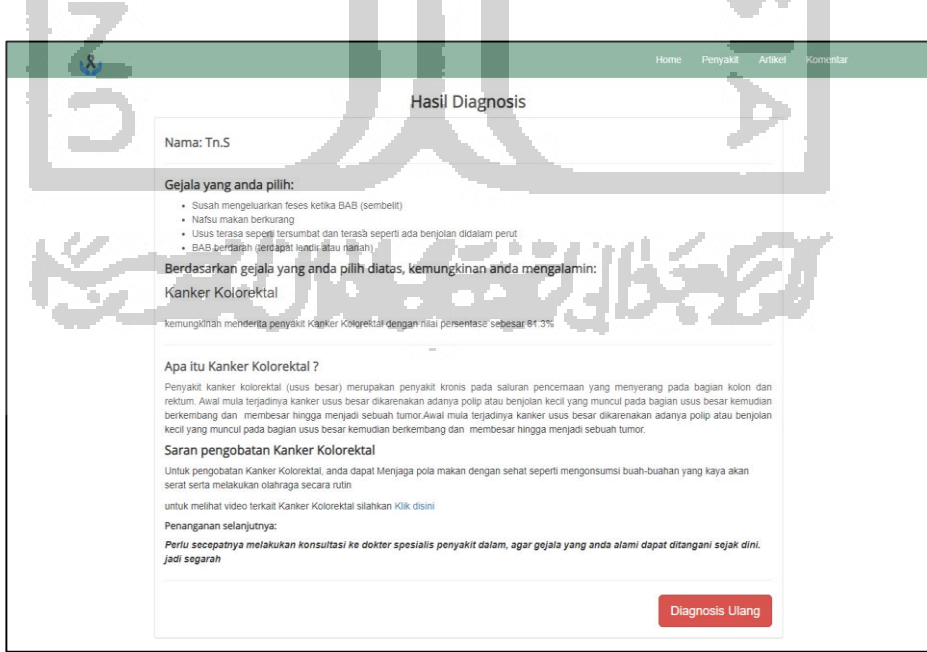

Gambar 5. 4 Halaman Hasil Diagnosis

Hasil diagnosis pada gambar 5.4 dilakukan perbandingan dengan hasil implementasi perhitungan manual yang telah dilakukan sebelumnya. Gejala-gejala yang diinputkan pada sistem menggunakan gejala yang dialami oleh Tn.S seperti pada tabel 5.1. Dari hasil perhitungan manual dengan hasil diagnosis menggunakan sistem, didapatkan hasil diagnosis berupa Tn.S terkena penyakit kanker usus besar (Kanker Kolorektal) dengan nilai kepastian (CF) sebesar 81,3%. Hasil perhitungan manual dengan hasil diagnosis sistem menggunakan metode *certainty factor* memiliki kesamaan hasil yaitu sebesar 0,813 yang dimana setelah dipersenkan menjadi 81,3%.

### **5.2.4 Implementasi Halaman Penyakit**

Halaman penyakit menampilkan seluruh penyakit-penyakit yang ada pada sistem beserta deskripsi dan pengobatan dari masing-masing penyakit seperti pada gambar 5.5. Halaman ini dapat membantu masyarakat umum untuk mengetahui penjelasa dari penyakit kanker usus besar beserta penyakit diagnosis bandingnya.

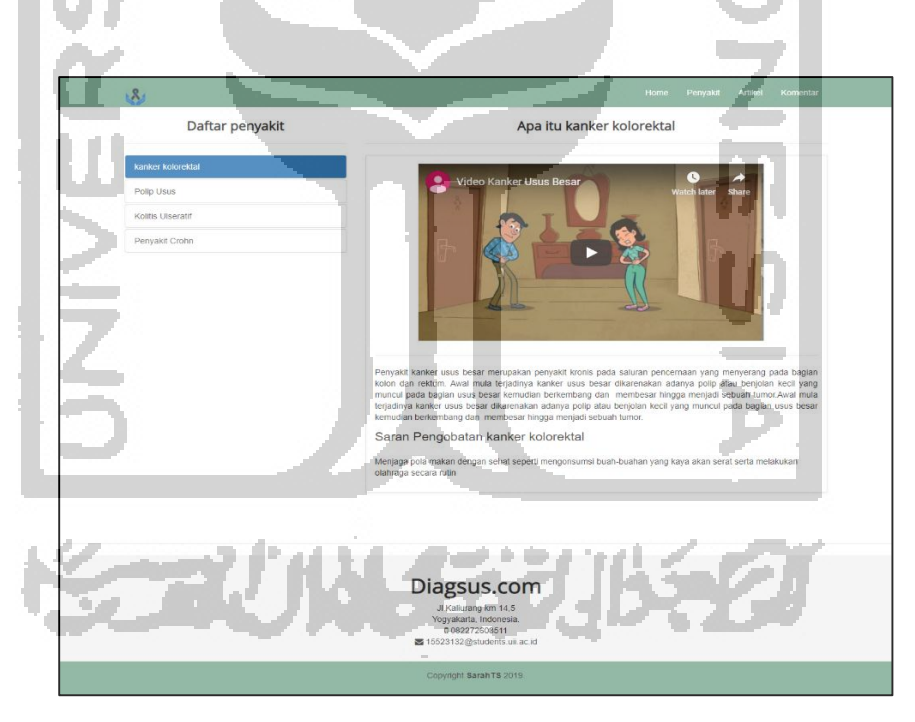

Gambar 5. 5 Halaman Penyakit

### **5.2.5 Implementasi Halaman Artikel**

Halaman artikel menampilkan artikel-artikel yang berkaitan dengan penyakit kanker usus besertaa penyakit diagnosis banding lainnya seperti pada gambar 5.6. Ketika memilih tombol baca, sistem akan mengarah ke halaman isi dari artikel yang dipilih dan kemudian sistem akan menampilkan halaman isi artikel seperti pada gambar 5.7. Halaman ini dapat membantu para pengunjung website untuk mengetahui informasi seputar kanker usus besar beserta penyakit diagnosis bandingnya.

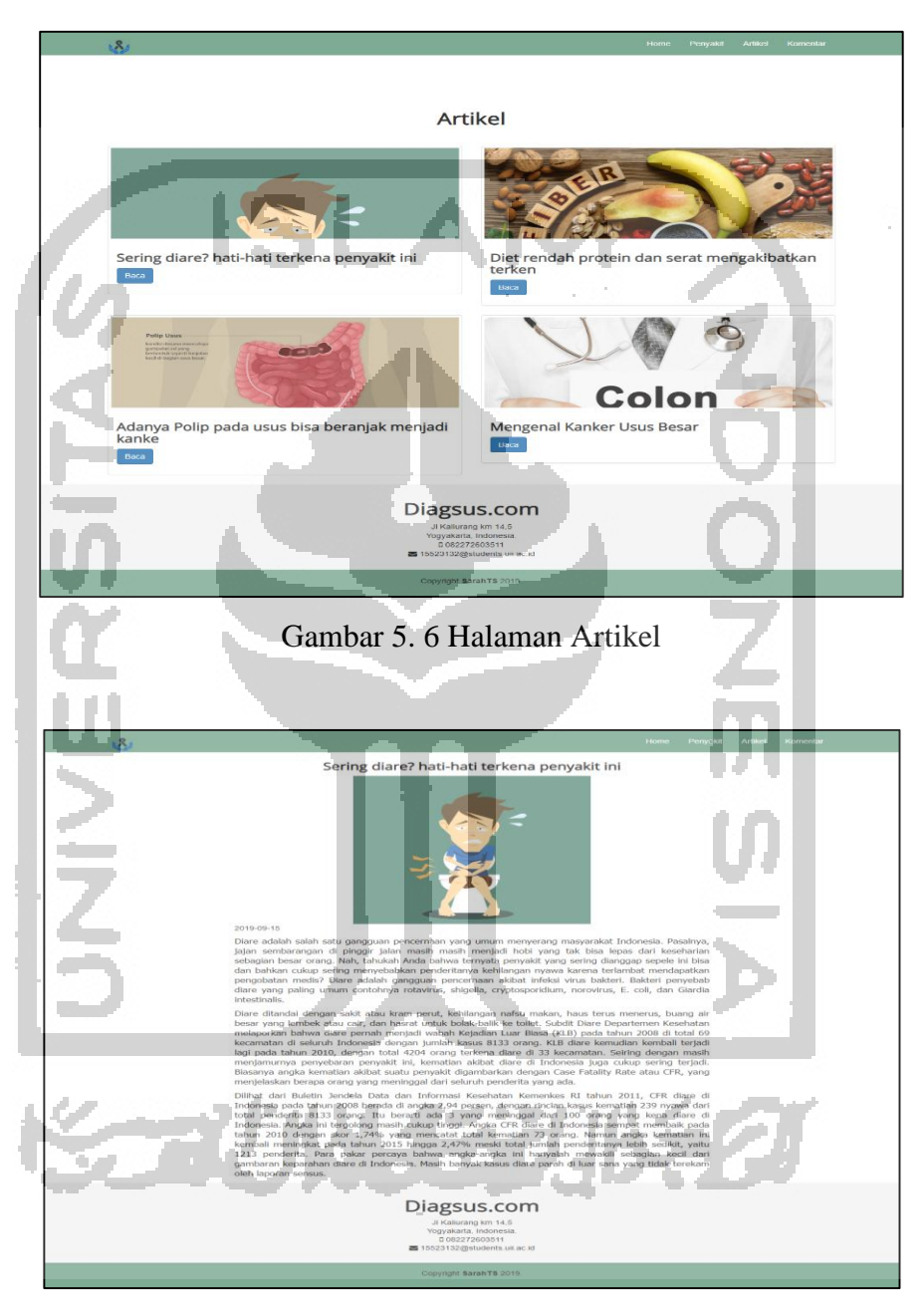

Gambar 5. 7 Halaman Isi Artikel

## **5.2.6 Implementasi Halaman Login Admin dan Dokter**

Halaman login admin dan dokter merupakan halaman yang menampilkan form login admin dan dokter untuk mengakses akun yang terdaftar pada sistem seperti pada gambar 5.8.

Admin dan dokter dapat mengisi username dan password yang sudah didaftarkan. Kemudian tekan tombol login, jika berhasil sistem akan langsung mengarahkan ke halaman selanjutnya.

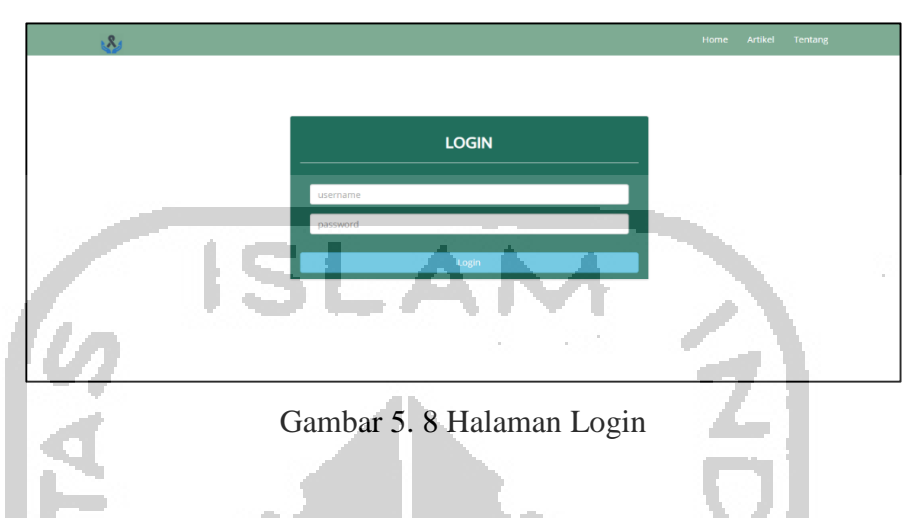

# **5.2.7 Implementasi Halaman Utama Admin**

Halaman utama admin merupakan halama pertama yang ditampilkan ketika admin berhasil melakukan login kedalam sistem. Pada halaman ini terdapat beberapa menu yaitu, menu home, data dokter, data gejala, data penyakit, data artikel, dan komentar seperti pada gambar 5.9.

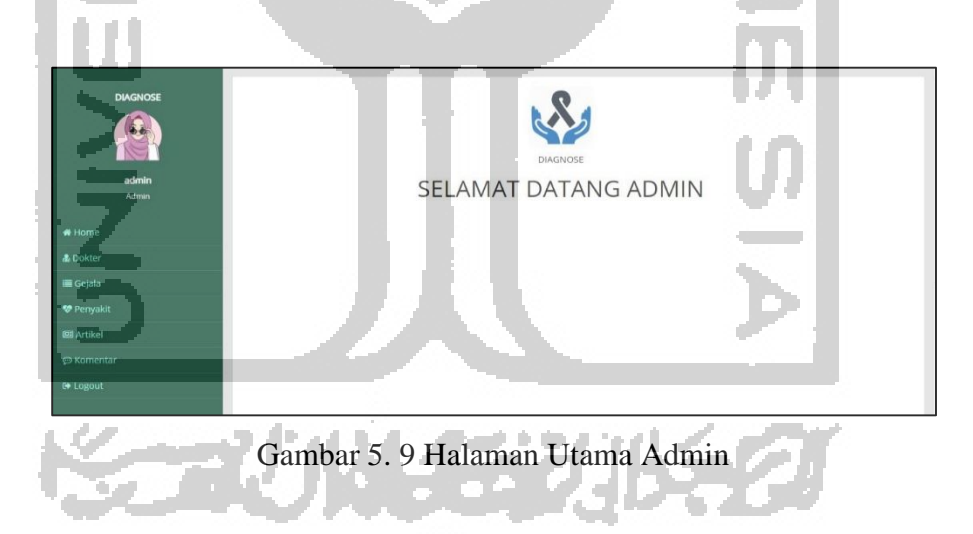

### **5.2.8 Implementasi Halaman Data Dokter (Admin)**

Halaman data dokter merupakan halaman yang menampilkan seluruh data dokter yang terdapat pada sisi admin seperti pada gambar 5.10. Pada halaman ini admin dapat melakukan tambah data dokter, edit data dokter, melihat detail dari data dokter, dan juga dapat mengahapus data dokter. Setiap menu pengelolaan data, ketika diklik akan langsung menuju pada halaman yang sudah ditentukan.

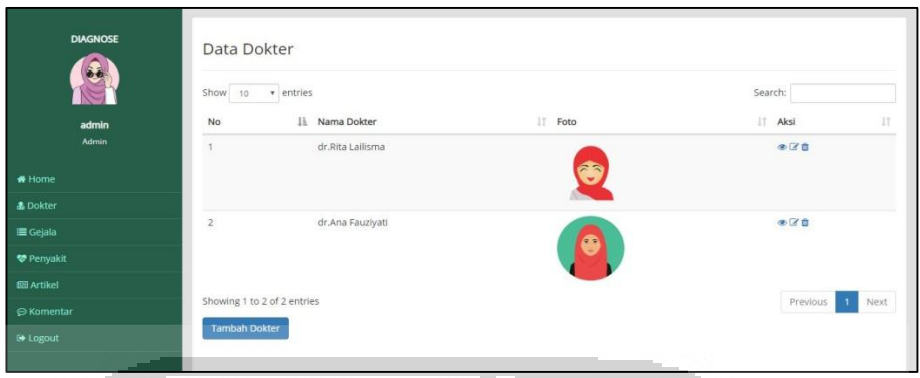

Gambar 5. 10 Halaman Data Dokter

# **5.2.9 Implementasi Halaman Kelola Data Dokter**

Halaman kelola data dokter merupakan halaman yang digunakan admin untuk melakukan kelola data dokter, seperti menambahkan data dokter, mengedit data dokter dan juga menghapus data dokter. Pada gambar 5.11 terdapat implementasi dari halaman tambah data dokter. Pada halaman ini terdapat form isi nama dokter, *username* dokter, *password* dokter dan upload foto dokter. Setelah mengisi form data dokter, admin dapat menekan tombol "simpan" untuk menyimpan data kedalam *database*. Jika tidak ingin menyimpan, dokter dapat menekan tombol "kembali".

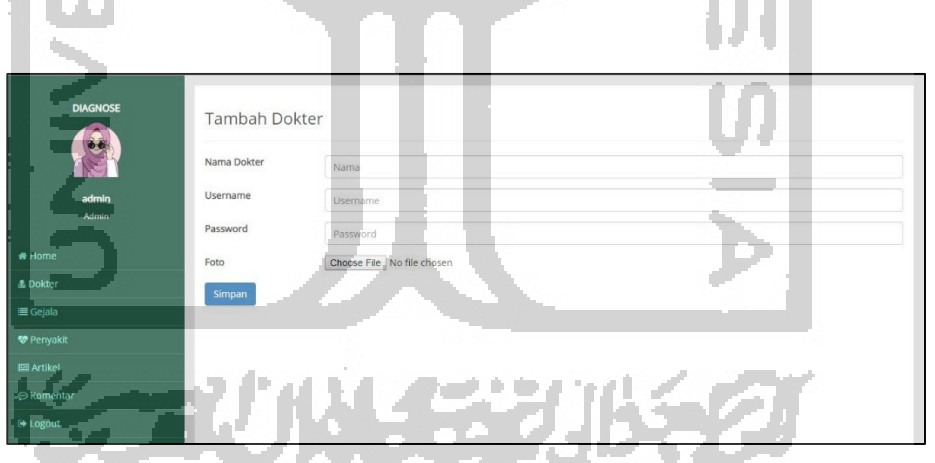

Gambar 5. 11 Halaman Tambah Data Dokter

Pada gambar 5.12 terdapat implementasi dari halaman edit data dokter. Pada halaman ini terdapat form edit foto dokter dan form edit nama dokter. Setelah mengisi form edit data dokter, admin dapat menekan tombol "simpan" untuk menyimpan data kedalam *database*. Jika tidak ingin menyimpan, dokter dapat menekan tombol "kembali".

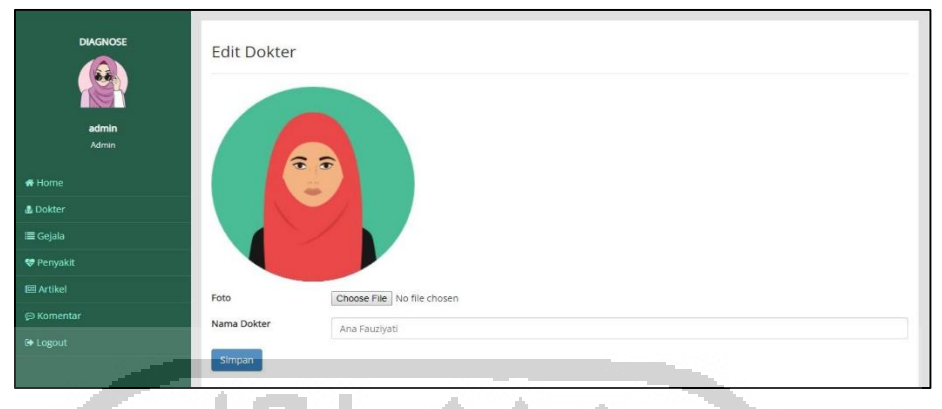

Gambar 5. 12 Halaman Edit Data Dokter

# **5.2.10 Implementasi Halaman Utama Dokter**

Halaman utama dokter merupakan halama pertama yang ditampilkan ketika dokter berhasil melakukan login kedalam sistem. Pada halaman ini terdiri dari beberapa menu yaitu, menu home, data gejala, data penyakit, data aturan, data pengetahuan, data penanganan, dan data riwayat diagnosis seperti pada gambar 5.13. Pada halaman ini dokter juga dapat melakukan edit profil dan edit password.

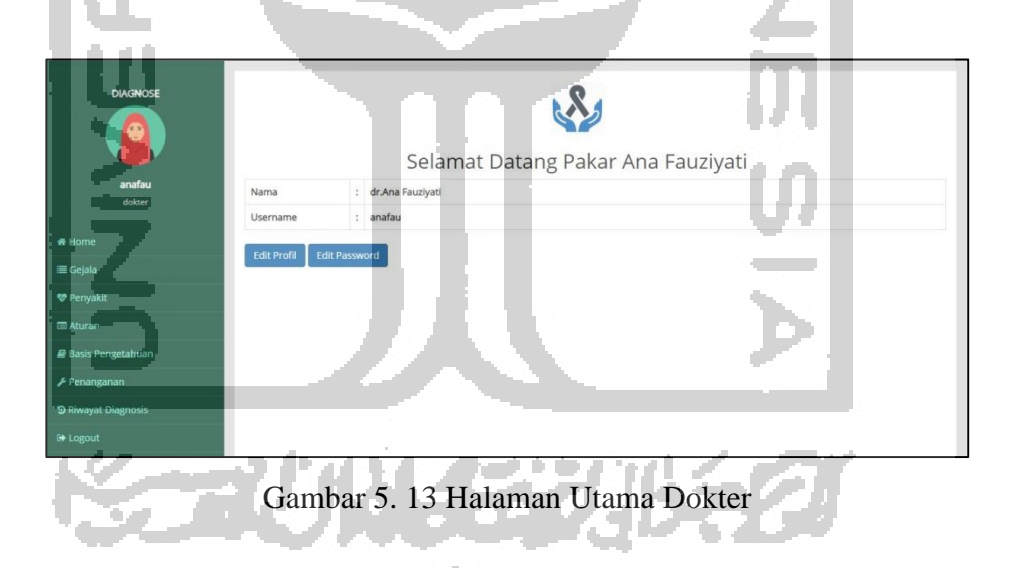

# **5.2.11 Implementasi Halaman Data Gejala Dokter**

Halaman data gejala merupakan halaman yang menampilkan seluruh data gejala yang terdapat pada sisi dokter seperti pada gambar 5.14. Pada halaman ini dokter dapat melakukan tambah data gejala, edit data gejala, melihat detail dari data gejala, juga dapat mengahapus data gejala. Setiap menu pengelolaan data, ketika diklik akan langsung menuju pada halaman yang sudah ditentukan.

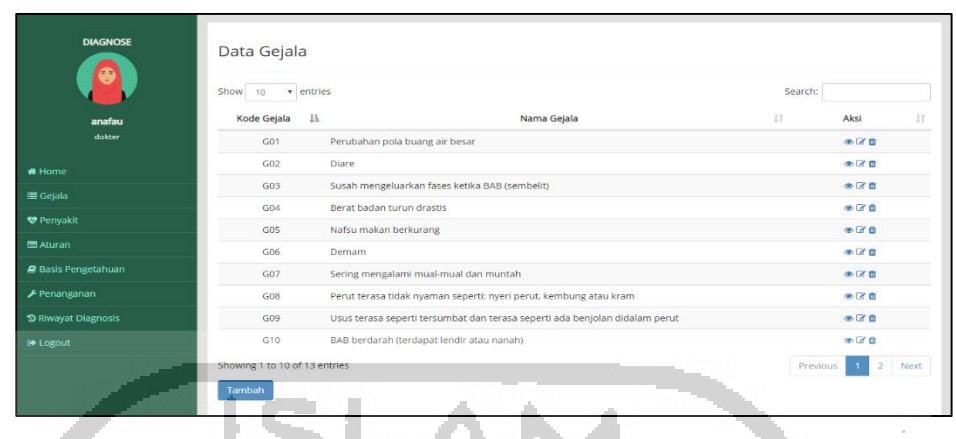

Gambar 5. 14 Data Gejala Dokter

# **5.2.12 Implementasi Halaman Kelola Data Gejala Dokter**

Halaman kelola data gejala merupakan halaman yang digunakan dokter untuk melakukan kelola data gejala, seperti menambahkan data gejala, mengedit data gejala dan juga menghapus data gejala. Pada gambar 5.15 terdapat implementasi dari halaman tambah gejala. Halaman tambah gejala merupakan halaman untuk dokter melakukan tambah data gejala baru. Pada halaman ini terdapat form isi gejala dan form isi penanganan. Setelah mengisi form gejala dan penanganan, dokter dapat menekan tombol "simpan" untuk menyimpan data kedalam *database*. Jika tidak ingin menyimpan, dokter dapat menekan tombol "kembali".

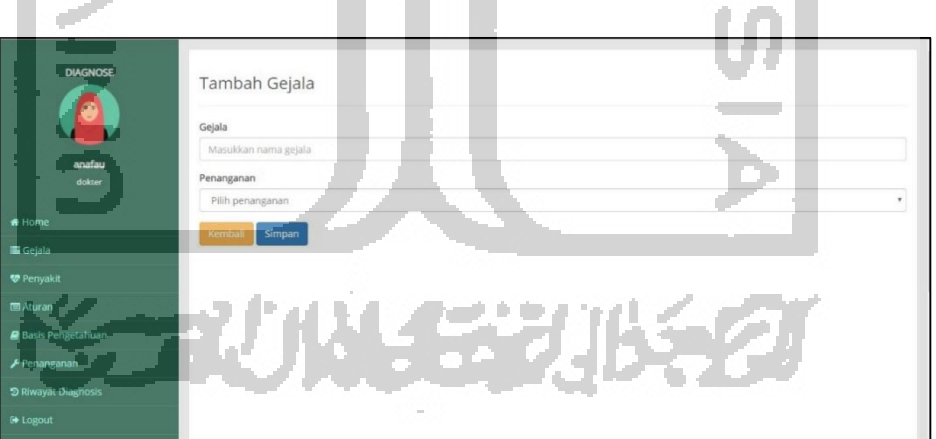

Gambar 5. 15 Halaman Tambah Gejala Dokter

Pada gambar 5.16 terdapat implementasi dari halaman edit data gejala. Halaman edit gejala merupakan halaman untuk dokter melakukan edit data gejala. Pada halaman ini terdapat form edit gejala dan form edit penanganan. Setelah mengedit form gejala dan penanganan, dokter dapat menekan tombol "simpan" untuk menyimpan data kedalam *database*. Jika tidak ingin menyimpan, dokter dapat menekan tombol "kembali".

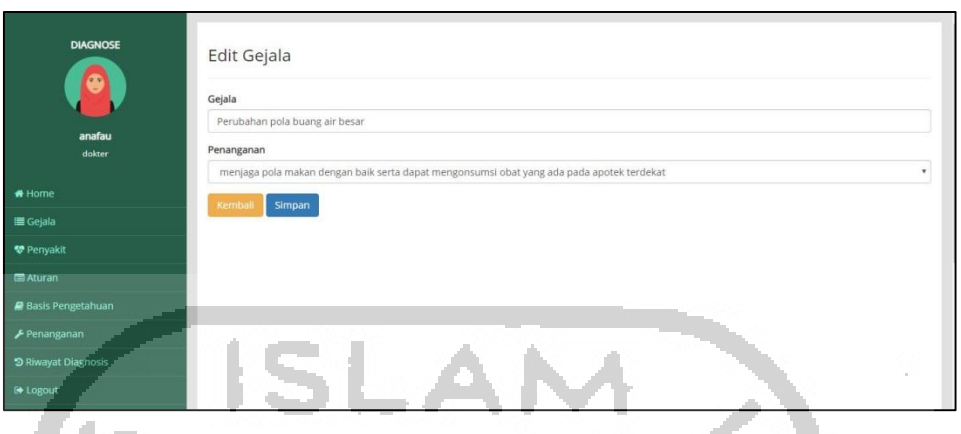

Gambar 5. 16 Halaman Edit Gejala Dokter

## **5.2.13 Implementasi Halaman Data Penyakit Dokter**

Halaman data penyakit merupakan halaman yang menampilkan seluruh data penyakit yang terdapat pada sisi dokter seperti pada gambar 5.17. Pada halaman ini dokter dapat melakukan tambah data penyakit, edit data penyakit, melihat detail dari data penyakit, juga dapat mengahapus data penyakit. Setiap menu pengelolaan data, ketika diklik akan langsung menuju pada halaman yang sudah ditentukan.

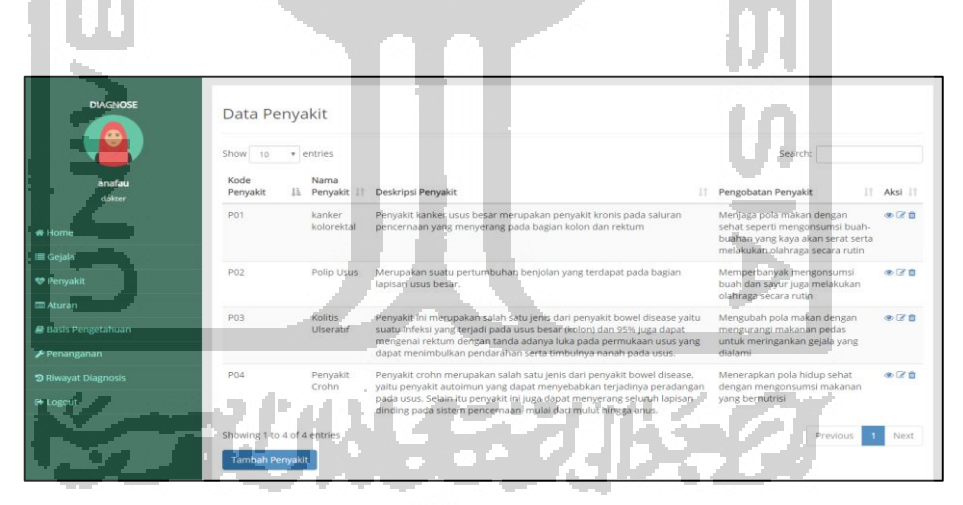

Gambar 5. 17 Halaman Data Penyakit

### **5.2.14 Implementasi Halaman Kelola Data Penyakit Dokter**

Halaman kelola data penyakit merupakan halaman yang digunakan dokter untuk melakukan kelola data penyakit, seperti menambahkan data penyakit, mengedit data penyakit dan juga menghapus data penyakit. Pada gambar 5.18 terdapat implementasi dari halaman tambah penyakit. Halaman tambah penyakit merupakan halaman untuk dokter melakukan tambah data penyakit baru. Pada halaman ini terdapat form isi nama penyakit, deskripsi penyakit, pengobatan penyakit, dan link video penyakit. Setelah mengisi form data penyakit, dokter dapat menekan tombol "simpan" untuk menyimpan data baru kedalam *database*. Jika tidak ingin menyimpan, dokter dapat menekan tombol "kembali".

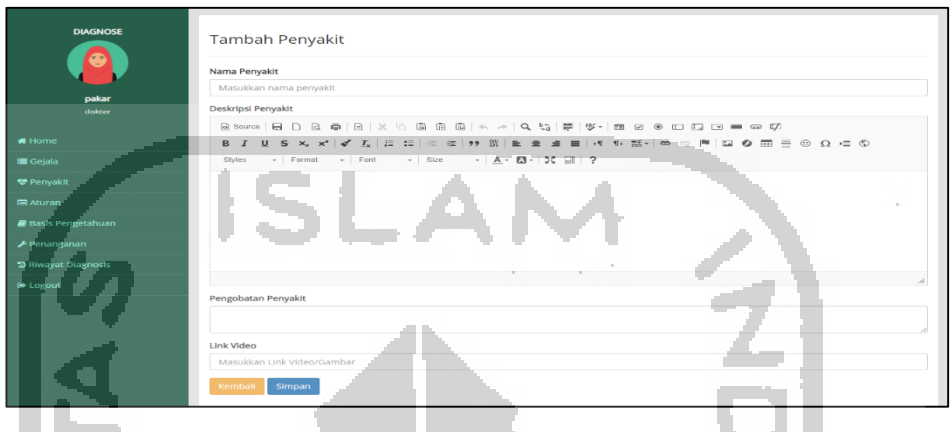

Gambar 5. 18 Halaman Tambah Data Penyakit

Pada gambar 5.19 terdapat implementasi dari halaman edit data penyakit. Halaman edit penyakit merupakan halaman untuk dokter melakukan edit data penyakit. Pada halaman ini terdapat form edit nama penyakit, deskripsi penyakit, dan pengobatan penyakit. Setelah mengisi form edit data penyakit, dokter dapat menekan tombol "simpan" untuk menyimpan data yang sudah di edit kedalam *database*. Jika tidak ingin menyimpan, dokter dapat menekan tombol "kembali".

**Contract Contract** 

| <b>DIAGNOSE</b>                                                                     | <b>Edit Penyakit</b><br>Nama Penyakit                                                                                                    |
|-------------------------------------------------------------------------------------|----------------------------------------------------------------------------------------------------|
|                                                                                     | kanker kolorektal                                                                                                    |
| pakar<br>dokter                                                                     | Deskripsi Penyakit                                                                                                    |
|                                                                                     | 通商 国 不 一<br>$\alpha$<br>◎ Source <b>■</b><br>m.<br>195<br>$B - 3$<br>$\Box$<br>$\Box$ $\chi$<br>$\sqrt{2}$<br>$\overline{1}$                                                                                                    |
| <b>#</b> Home                                                                       | $x^*$ $\leqslant$ $\lfloor$ $\lfloor$ $\rfloor$ $\lfloor$ $\lfloor$ $\rfloor$ $\lfloor$ $\lfloor$ $\cdots$<br>一 ①                                                                                                    |
| $=$ Gel                                                                             | <b>Size</b><br>$\sim$<br>A- 23- 20 10 2<br>Format<br>Fort<br><b>Styles</b><br>- 11                                                                                                    |
| <b>Penvakt</b><br>MAturan<br><b>Basis Pengetahuan</b><br><b><i>F</i></b> Penanganan | Penyakit kanker usus besar merupakan-penyakit kronis pada saluran pencernaan yang menyerang pada bagian kolon-dan rektum. Awal mula terjadinya<br>kanker usus besar dikarenakan adanya polip atau benjolan kecil yang mundul pada bagian usus besar kemudian berkembang dan membesar hingga menjadi<br>sebuah tumor.Awal mula terjadinya kanker usus besar dikarenakan adanya polip atau benjolan kecil yang muncul pada bagian usus besar kemudian<br>berkembang dan membesar hingga menjadi sebuah tumor. |
| <b>D</b> Riwayat Diagnosis                                                          |                                                                                                    |
| <b>⊮ Logout</b>                                                                     |                                                                                                    |
|                                                                                     | Pengobatan Penyakit                                                                                                    |
|                                                                                     | Menjaga pola makan dengan sehat seperti mengonsumsi buah-buahan yang kaya akan serat serta melakukan olahraga secara rutin                                                                                                    |
|                                                                                     | <b>Link Video</b>                                                                                                    |
|                                                                                     | https://www.youtube.com/watch?v=I4-8IIQ_1K4                                                                                                    |
|                                                                                     | <b>Simpan</b><br>Kemball                                                                                                    |

Gambar 5. 19 Halaman Edit Data Penyakit

#### **5.2.15 Implementasi Halaman Data Aturan Dokter**

Halaman data aturan merupakan halaman yang menampilkan seluruh data aturan yang terdapat pada sistem seperti pada gambar 5.20. Pada halaman ini dokter dapat melakukan tambah data aturan, edit data aturan, juga dapat mengahapus data aturan. Setiap menu pengelolaan data, ketika diklik akan langsung menuju pada halaman yang sudah ditentukan.

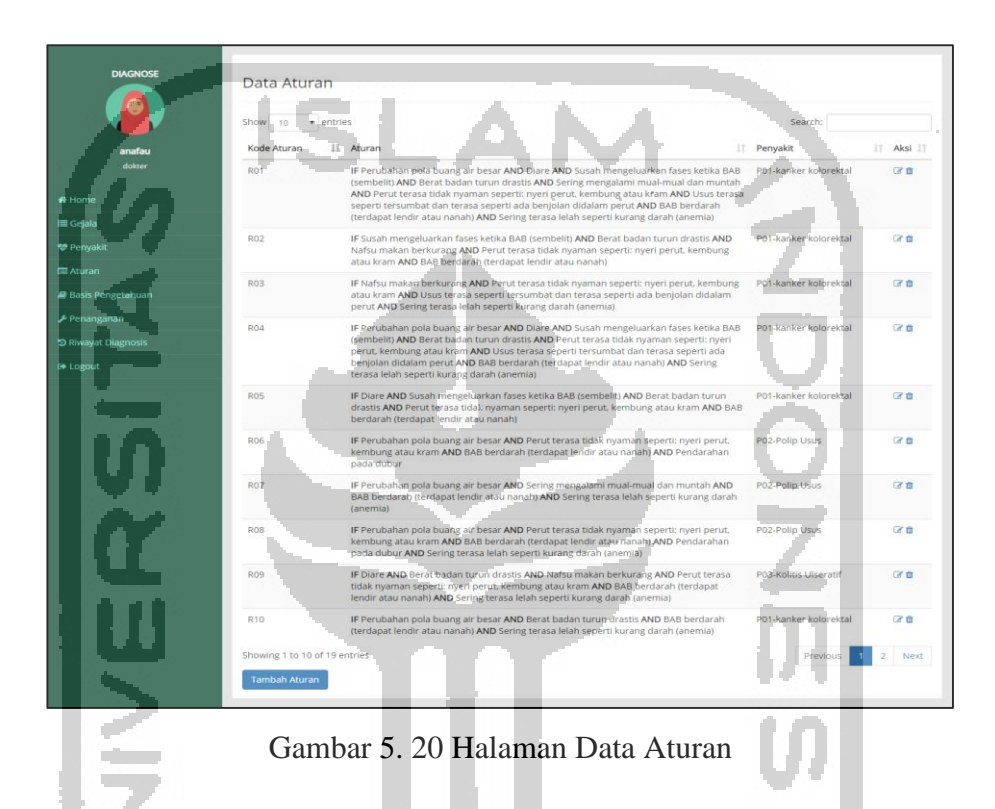

## **5.2.16 Implementasi Halaman Kelola Data Aturan Dokter**

Halaman kelola data aturan merupakan halaman yang digunakan dokter untuk melakukan kelola data aturan, seperti menambahkan data aturan, mengedit data aturan dan juga menghapus data aturan. Pada gambar 5.21 terdapat implementasi dari halaman tambah aturan. Halaman tambah aturan merupakan halaman untuk dokter melakukan tambah data aturan baru. Pada halaman ini terdapat *check box* pilihan gejala yang akan dijadikan suatu aturan dan form pilih penyakit. Setelah mengisi memilih seluruh gejala dan penyakit yang akan dijadikan aturan, dokter dapat menekan tombol "simpan" untuk menyimpan data aturan baru kedalam *database*. Jika tidak ingin menyimpan, dokter dapat menekan tombol "kembali".

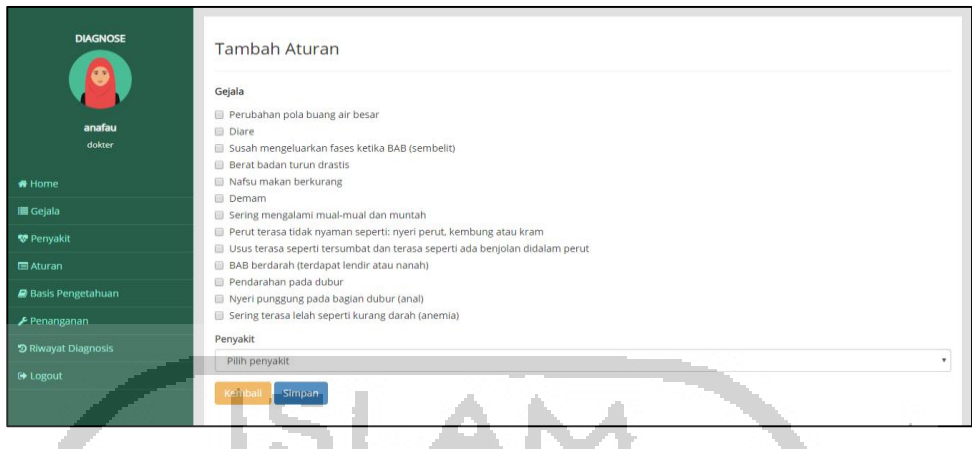

Gambar 5. 21 Halaman Tambah Data Aturan

Pada gambar 5.22 terdapat implementasi dari halaman edit aturan. Halaman edit aturan merupakan halaman untuk dokter melakukan edit data aturan. Pada halaman ini dokter dapat mengedit pilihan gejala yang yang telah dipilih sebelumnya dan juga dapat mengubah pilihan penyakit. Setelah melakukan edit aturan, dokter dapat menekan tombol "simpan" untuk menyimpan data aturan yang telah di edit kedalam *database*. Jika tidak ingin menyimpan, dokter dapat menekan tombol "kembali".

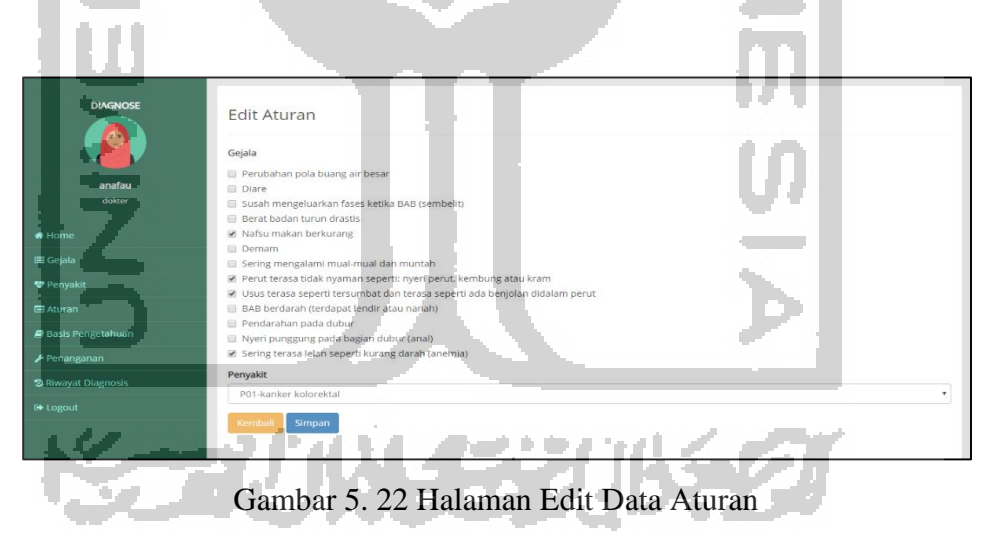

# **5.2.17 Implementasi Halaman Data Pengetahuan Dokter**

Halaman data pengetahuan merupakan halaman yang menampilkan seluruh data pengetahuan yang terdapat pada sisi dokter seperti pada gambar 5.23. Pada halaman ini dokter dapat melakukan tambah data pengetahuan, edit data pengetahuan, juga dapat mengahapus data pengetahuan. Setiap menu pengelolaan data, ketika diklik akan langsung menuju pada halaman yang sudah ditentukan.

|                            | Data Pengetahuan<br>v entries<br>Show<br>10                                             |    |                       | Search: |           |                                |            |
|----------------------------|-----------------------------------------------------------------------------------------|----|-----------------------|---------|-----------|--------------------------------|------------|
| anafau                     | Gejala Penyakit<br><b>NO</b><br>15.                                                     | 11 | Penyakit<br>п         | MB      | <b>MD</b> |                                | Aksi       |
| dokter                     | G01-Perubahan pola buang air besar                                                      |    | P01-kanker kolorektal | 0.65    | 0.04      |                                | 区面         |
| # Home                     | G02-Diare<br>$\overline{\mathbf{2}}$                                                    |    | P01-kanker kolorektal | 0.6     | 0.04      |                                | 学育         |
| 圖 Geiala                   | G03-Susah mengeluarkan fases ketika BAB (sembelit)<br>$\overline{3}$                    |    | P01-kanker kolorektal | 0.55    | 0.07      |                                | 区自         |
| Penyakit                   | G04-Berat badan turun drastis<br>Δ                                                      |    | P01-kanker kolorektal | 0.55    | 0.06      |                                | $\alpha$   |
|                            | G05-Nafsu makan berkurang<br>5                                                          |    | P01-kanker kolorektal | 0.6     | 0.05      |                                | $\alpha$   |
| <b>ED</b> Aturan           | G07-Sering mengalami mual-mual dan muntah<br>6                                          |    | P01-kanker kolorektal | 0.5     | 0.08      |                                | $\alpha$ m |
| Basis Pengetahuan          | G08-Perut terasa tidak nyaman seperti: nyeri perut, kembung atau kram<br>$\overline{z}$ |    | P01-kanker kolorektal | 0.75    | 0.03      |                                | 70         |
| $F$ Penanganan             | G09-Usus terasa seperti tersumbat dan terasa seperti ada benjolan didalam perut<br>8    |    | P01-kanker kolorektal | 0.65    | 0.05      |                                | 区自         |
| <b>2 Riwayat Diagnosis</b> | 9<br>G10-BAB berdarah (terdapat lendir atau nanah)                                      |    | P01-kanker kolorektal | 0.85    | 0.02      |                                | 区食         |
| E Logout                   | 10 <sub>1</sub><br>G12-Nyeri punggung pada bagian dubur (anal)                          |    | P01-kanker kolorektal | 0.65    | 0.05      |                                | 学育         |
|                            | Showing 1 to 10 of 34 entries<br>Tambah                                                 |    | Previous              |         | z.        | $\overline{\phantom{a}}$<br>14 | Next       |

Gambar 5. 23 Halaman Data Pengetahuan

## **5.2.18 Implementasi Halaman Kelola Data Pengetahuan**

Halaman kelola data pengetahuan merupakan halaman yang digunakan dokter untuk melakukan kelola data pengetahuan, seperti menambahkan data pengetahuan, mengedit data pengetahuan dan juga menghapus data pengetahuan. Pada gambar 5.24 terdapat implementasi dari halaman tambah pengetahuan. Halaman tambah pengetahuan merupakan halaman untuk dokter melakukan tambah data pengetahuan baru. Pada halaman ini terdapat form pilih gejala, pilih penyakit, nilai MB (*Measure of Believe*), dan nilai MD (*Measure of Disbelieve*). Setelah mengisi form data pengetahuan, dokter dapat menekan tombol "simpan" untuk menyimpan data baru kedalam *database*. Jika tidak ingin menyimpan, dokter dapat menekan tombol "kembali".

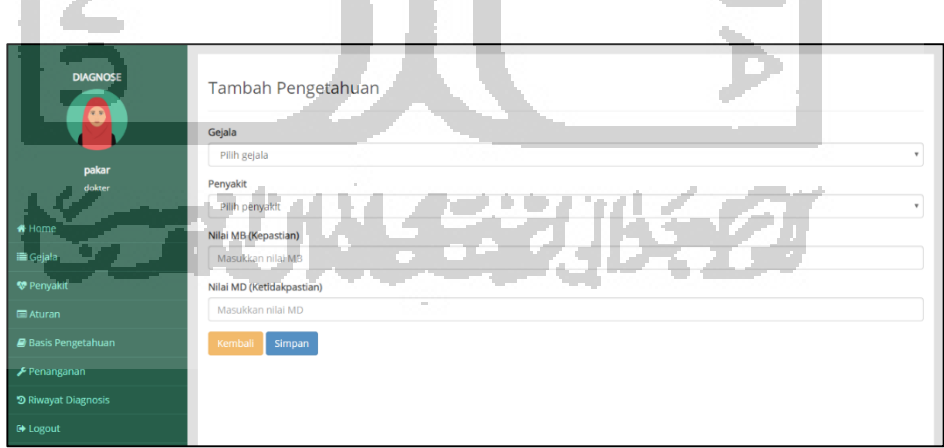

Gambar 5. 24 Halaman Tambah Data Pengetahuan

Pada gambar 5.25 terdapat implementasi dari halaman edit pengetahuan. Halaman edit pengetahuan merupakan halaman untuk dokter melakukan edit data pengetahuan. Pada

halaman ini terdapat form edit pilihan gejala, edit pilihan penyakit, edit nilai MB (*Measure of Believe*), dan edit nilai MD (*Measure of Disbelieve*). Setelah mengedit form data pengetahuan, dokter dapat menekan tombol "simpan" untuk menyimpan data yang telah di edit kedalam *database*. Jika tidak ingin menyimpan, dokter dapat menekan tombol "kembali".

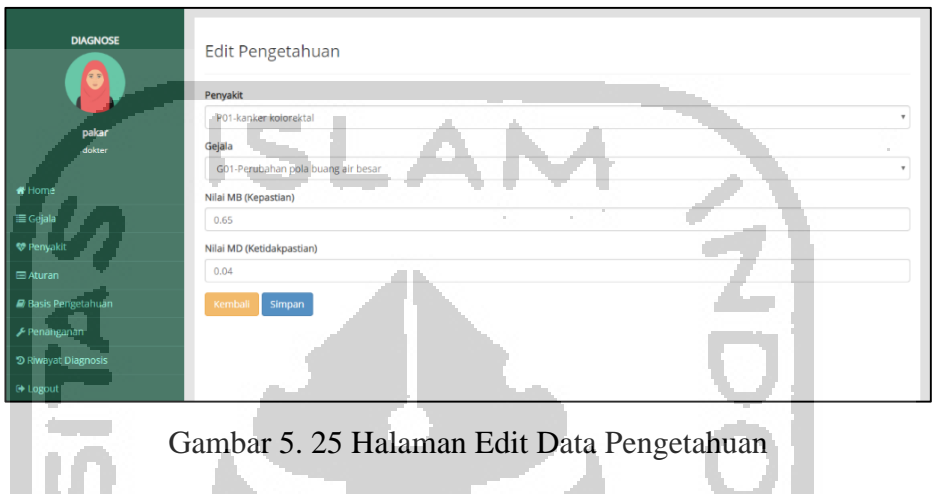

# **5.2.19 Implementasi Halaman Data Penanganan Dokter**

Halaman data penanganan merupakan halaman yang menampilkan seluruh data penanganan yang terdapat pada sisi dokter seperti pada gambar 5.26. Pada halaman ini dokter dapat melakukan tambah data penanganan, edit data penanganan, juga dapat mengahapus data penanganan. Setiap menu pengelolaan data, ketika diklik akan langsung menuju pada halaman yang sudah ditentukan.

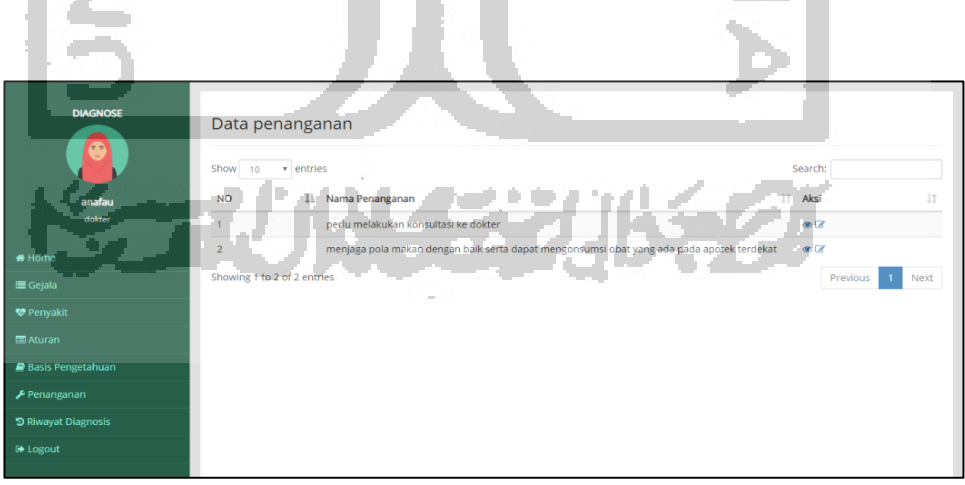

Gambar 5. 26 Halaman Data Penanganan

### **5.2.20 Implementasi Halaman Kelola Data Penanganan**

Halaman kelola data penanganan merupakan halaman yang digunakan dokter untuk melakukan kelola data penanganan, seperti menambahkan data penanganan, mengedit data penanganan dan juga menghapus data penanganan. Pada gambar 5.27 terdapat implementasi dari halaman edit penanganan. Halaman edit penanganan merupakan halaman untuk dokter melakukan edit data penanganan. Pada halaman ini terdapat form edit penanganan dan form edit kepentingan dari penanganan. Setelah mengedit form data penanganan, dokter dapat menekan tombol "simpan" untuk menyimpan data baru yang baru di edit kedalam *database*. Jika tidak ingin menyimpan, dokter dapat menekan tombol "kembali".

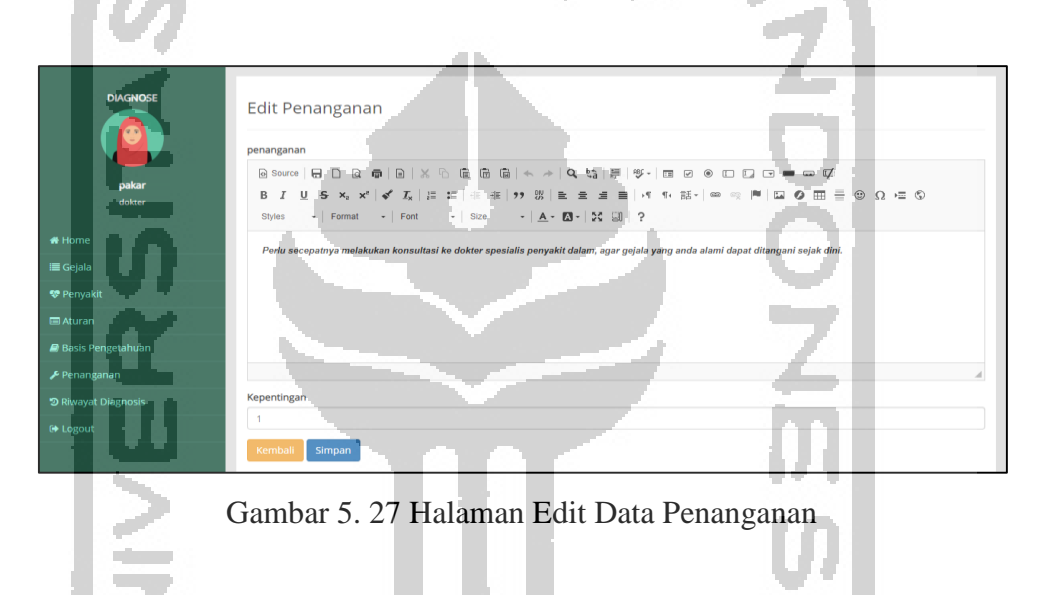

### **5.2.21 Implementasi Halaman Riwayat Diagnosis**

Halaman riwayat diagnosis merupakan halaman yang menampilkan seluruh data dari hasil diagnosis yang telah dilakukan oleh masyarakat umum/klien menggunakan sistem seperti pada gambar 5.28. Pada halaman ini akan menampilkan nama klien, tanggal diagnosis, penyakit yang terdiagnosa, nilai certainty factor beserta nilai persenannya. Seluruh hasil diagnosis yang dilakukan oleh masyarakat umum akan ditampil pada halaman ini.

| $\bullet$                  | Show 10                 | v entries                   |                   |                   |                | Search:       |                            |      |
|----------------------------|-------------------------|-----------------------------|-------------------|-------------------|----------------|---------------|----------------------------|------|
| anafau                     | <b>No</b>               | <b>IL Tanggal</b>           | Nama Pasien<br>11 | IT Penyakit       | 11<br>Nilai CF | IT Persentase | IT Aksi                    | I1   |
| dokter                     | $\overline{1}$          | 2019-11-13                  | sarah             | kanker kolorektal | 0.8166         | 82%           | Detail                     |      |
| <b>#</b> Home              | $\overline{2}$          | 2019-11-16                  | Nurul Khotimah    | Penyakit Crohn    | 0.8783         | 88%           | Detail                     |      |
| <b>■</b> Gejala            | $\overline{\mathbf{3}}$ | 2019-11-16                  | lalisa manoban    | ×,                | $\sim$         | $\sim$        | Detail                     |      |
| <b>v</b> Penyakit          | 4                       | 2019-11-16                  | kim jisoo         | Kolitis Ulseratif | 0.827785       | 83%           |                            |      |
| <b>El</b> Aturan           |                         |                             |                   |                   |                |               | Detail                     |      |
| <b>Basis Pengetahuan</b>   |                         | Showing 1 to 4 of 4 entries |                   |                   |                |               | Previous<br>$\overline{1}$ | Next |
| $\biggarrow$ Penanganan    |                         |                             |                   |                   |                |               |                            |      |
| <b>D</b> Riwayat Diagnosis |                         |                             |                   |                   |                |               |                            |      |

Gambar 5. 28 Halaman Riwayat Diagnosis

# **5.2.22 Implementasi Halaman Data Artikel**

Halaman data artikel merupakan halaman yang menampilkan seluruh data artikel yang ada pada sistem seperti pada gambar 5.29. Pada halaman ini admin dapat manambahkan artikel baru, mengedit artikel, melihat detail artikel, juga dapat menghapus artikel. Setiap menu pengelolaan data, ketika diklik akan langsung menuju pada halaman yang sudah ditentukan.

| <b>DIAGNOSE</b>                      | Show 10                 | Data Artikel<br>v entries   |                                                                           | Search:                                              |                      |
|--------------------------------------|-------------------------|-----------------------------|---------------------------------------------------------------------------|------------------------------------------------------|----------------------|
| admin                                | No<br>1k                | 17<br>Tanggal               | <b>Judul Artikel</b>                                                      | Gambar Artikel                                       | IT Aksi<br>$-11$     |
| Admin                                | ×                       | 2019-09-13                  | Mengenal Kanker Usus Besar                                                | $\vee$<br>19<br>$\frac{\text{Colon}}{\text{Cancer}}$ | ●区官                  |
| Home<br>& Dokter                     | $\overline{2}$          | 2019-09-14                  | Adanya Polip pada usus bisa beranjak menjadi kanker                       |                                                      | $-76$                |
| <b>E Gejala</b><br><b>*</b> Penyakit | $\overline{\mathbf{3}}$ | 2019-09-13                  | Diet rendah protein dan serat mengakibatkan terkena beberapa penyakit ini |                                                      | ●区官                  |
| <b>III</b> Artike!                   | Δ                       | 2019-09-15                  | Sering diare? hati-hati terkena penyakit ini                              |                                                      | 金区目                  |
| <b> ⊚</b> Komentar<br>+ Logout       |                         | Showing 1 to 4 of 4 entries |                                                                           | Previous                                             | $\mathbf{1}$<br>Next |

Gambar 5. 29 Halaman Data Artikel

# **5.2.23 Implementasi Halaman Kelola Data Artikel**

Halaman kelola data artikel merupakan halaman yang digunakan admin untuk melakukan kelola data artikel, seperti menambahkan data artikel, mengedit data artikel dan juga menghapus data artikel. Pada gambar 5.30 terdapat implementasi dari halaman tambah artikel. Halaman tambah artikel merupakan halaman untuk admin melakukan tambah data artikel. Pada halaman ini terdapat form tanggal, form judul, form isi artikel, dan tombol input gambar. Setelah mengisi seluruh form data artikel, admin dapat menekan tombol "simpan" untuk menyimpan data artikel baru untuk diposting.

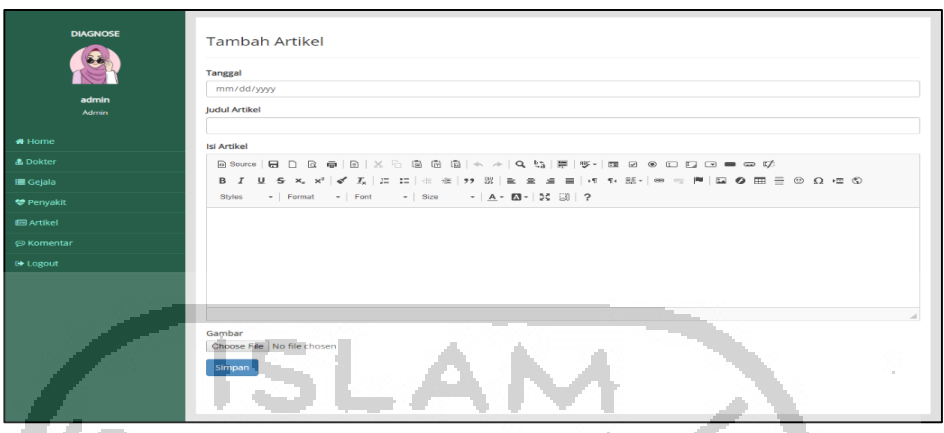

Gambar 5. 30 Halaman Tambah Data Artikel

Pada gambar 5.31 terdapat implementasi dari halaman edit artikel. Halaman edit artikel merupakan halaman untuk admin melakukan edit data artikel. Pada halaman ini terdapat tombol edit gambar, form edit tanggal, form edit judul artikel dan form edit isi artikel. Setelah mengedit form data artikel, admin dapat menekan tombol "simpan" untuk menyimpan data artikel baru yang telah di edit kedalam *database*.

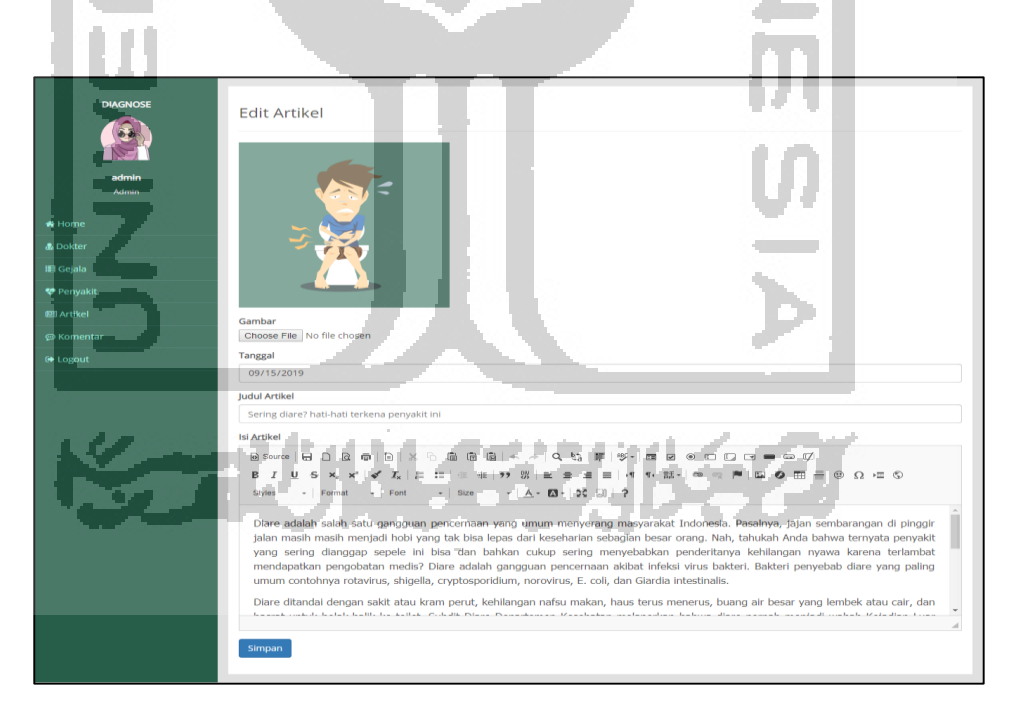

Gambar 5. 31 Halaman Edit Data Artikel

# **5.3 Pengujian Sistem**

Pengujian sistem merupakan peroses untuk menguji suatu sistem yang telah di buat. Pada proses ini, sistem yang telah dibuat akan diuji secara fungsionalitas apakah sistem tersebut

sudah sesuai dengan rancangan yang telah dibuat sebelumnya. Pengujian akan dilakukan dalam dua tahap, yaitu pegujian yang membandingkan antara hasil diagnosis pakar dengan hasil diagnosis sistem dan pengujian usabilitas yang akan dilakukan oleh pakar penyakit dalam dr.Ana Fauziyati, Sp.PD dari FK UII dan masyarakat umum.

### **5.3.1 Pengujian Proses Diagnosis oleh Pakar dan Sistem**

Proses pengujian ini dilakukan dengan membandingkan antara hasil diagnosis dari pakar dengan hasil diagnosis menggunakan sistem. Gejala yang diinputkan kedalam sistem untuk dilakukan diagnosis yaitu menggunakan gejala-gejala yang diberikan oleh pakar seperti pada tabel 5.1. Terdapat empat kasus yang diberikan pakar disetiap penyakit yang ada pada sistem. Setelah pakar memberikan kasus pada setiap penyakit, kasus tersebut di ujikan pada sistem untuk dilihat hasil diagnosis menggunakan sistem. Setelah semua gejala di inputkan pada sistem, kemudian sistem akan memproses gejala-gejala tersebut dengan mengecek pada basis pengetahuan. Kasus yang diberikan oleh pakar pada tabel 5.2 tidak terdapat pada tabel aturan yang ada di sistem. Untuk menyimpulkan hasil diagnosis, sistem melakukan perhitungan menggunakan metode *certainty factor* berdasarkan nilai MB (*Measure of Believe*) dan MD (*Measure of Disbelieve*) setiap gejala per penyakit yang sudah ada pada basis pengetahuan. Adapun hasil perbandingan diagnosis antara diagnosis oleh pakar dan diagnosis pada sistem dapat dilihat pada tabel 5.2.

| No. | Gejala Penyakit                                                                                                    | Hasil Diagnosis             |                                       |  |
|-----|----------------------------------------------------------------------------------------------------|-----------------------------|---------------------------------------|--|
|     |                                                                                                    | Pakar                       | <b>Sistem</b>                         |  |
| 1.  | Diare DAN Berat badan turun drastis DAN Nafsu<br>makan berkurang DAN BAB berdarah (terdapat lendir<br>atau nanah) DAN Sering terasa lelah seperti kurang<br>darah (anemia)                                                                                                    | Kanker<br><b>Usus Besar</b> | Kanker<br><b>Usus</b><br><b>Besar</b> |  |
| 2.  | Perubahan pola buang air besar DAN Susah<br>mengeluarkan feses ketika BAB (sembelit) DAN Usus<br>terasa seperti tersumbat dan terasa seperti ada benjolan<br>didalam perut DAN BAB berdarah (terdapat lendir<br>atau nanah) DAN Sering terasa lelah seperti kurang<br>darah (anemia) | Polip Usus                  | Polip Usus                            |  |
| 3.  | Diare <b>DAN</b> berat badan turun drastis <b>DAN</b> Demam<br><b>DAN</b> sering mengalami mual-mual dan muntah <b>DAN</b><br>Perut terasa tidak nyaman seperti: nyeri perut,<br>kembung atau kram                                                                                   | Kolitis<br>Ulseratif        | Kolitis<br>Ulseratif                  |  |

Tabel 5. 2 Perbandingan Hasil Diagnosis dari Pakar dengan Diagnosis Menggunakan Sistem

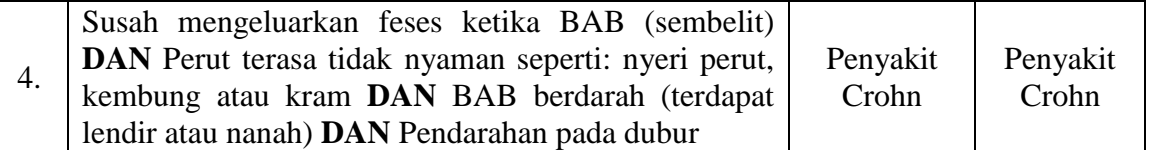

Dari hasil tersebut dapat disimpulkan bahwa kasus diagnosis yang diberikan oleh pakar memiliki hasil yang sama dengan diagnosis yang dilakukan oleh sistem. Pakar dr.Ana Fauziyati, Sp.PD sendiri juga menambahkan walaupun hasil diagnosis yang dilakukan manual oleh dokter sama dengan hasil diagnosis sistem, dibutuhkan juga pemeriksaan penunjang dirumah sakit untuk mengetahui keakuratan dari hasil diagnosis tersebut.

### **5.3.2 Pengujian Kuisioner (Pakar)**

Pengujian kuisioner oleh pakar akan diisi oleh dr. Ana Fauziyati, Sp.PD selaku dokter spesialis penyakit dalam. Pengujian ini bertujuan untuk melakukan validitas terhadap sistem yang sudah dibangun, apakah yang diterapkan pada sistem sudah sesuai dengan penerapan yang ada pada bidang medis. Pengujian dengan kuisioner akan dihitung menggunakan skala likert, yang dapat mengukur suatu pendapat serta presepsi dari seorang responden. Setiap jawaban dari kuisioner memiliki rentang nilai yang dapat menyimpulkan jawaban yang diberikan oleh responden seperti pada tabel 2.1. Pertanyaan pada kuisioner mencakup terhadap kehandalan sistem, fitur-fitur yang tedapat pada sistem, serta tampilan sistem. Adapun hasil kuisioner yang telah diisi oleh dr. Ana Fauziyati, Sp.PD seperti pada tabel 5.3.

| No. | Pertanyaan                                                                                                    |           | Pilihan Jawaban |               |           |            |              |  |
|-----|----------------------------------------------------------------------------------------------------|-----------|-----------------|---------------|-----------|------------|--------------|--|
|     |                                                                                                    | <b>SS</b> |                 |               | <b>TS</b> | <b>STS</b> | <b>Nilai</b> |  |
| 1.  | Data gejala dan data penyakit yang terdapat<br>pada sistem sudah sesuai.                                                                                                    |           |                 |               |           |            |              |  |
| 2.  | Fitur-fitur yang terdapat dalam sistem sudah<br>sesuai dengan kebutuhan pakar/dokter -                                                                                       |           |                 |               |           |            |              |  |
| 3.  | Tampilan antarmuka sistem mudah dipahami.                                                                                                    |           |                 | $\mathcal{L}$ |           |            | 3            |  |
| 4.  | Sistem pakar ini mudah digunakan.                                                                                                    |           |                 | N             |           |            |              |  |
| 5.  | Penggunaan metode penalaran berbasis aturan<br>pada sistem diagnosis dapat membantu<br>masyarakat umum melakukan diagnosis secara<br>dini berdasarkan gejala yang dirasakan. |           |                 | N             |           |            |              |  |
| 6.  | Penggunaan metode certainty factor pada<br>sistem diagnosis dapat membantu pakar/dokter                                                                                      |           |                 | ٦Ι            |           |            |              |  |

Tabel 5. 3 Tabel Penilaian Kuisioner Oleh Pakar

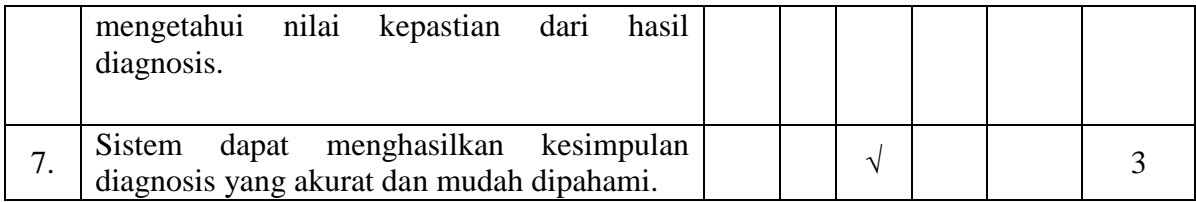

Dari hasil kuisioner yang telah diisi oleh pakar, dapat diperoleh bobot nilai pada setiap pertanyaan. Dari tujuh pertanyaan, responden pakar memilih jawaban CS (Cukup Setuju) disetiap pertanyaannya. Kemudian hasil jawaban tersebut dihitung menggunakan rumus **2.9** yang menghasilkan skor index kuisioner sebesar 60% yang masuk pada rentang persentase 60- 79,99% (Setuju). Dari hasil skor index tersebut dapat disimpulkan dr. Ana Fauziyati, Sp.PD selaku pakar setuju terhadap pengembangan sistems berbasis aturan untuk diagnosis banding penyakit kanker usus besar.

### **Saran dari Pakar**

Ada beberapa saran dari pakar dr.Ana Fauziyati, Sp.PD terhadap sistem untuk kedepannya:

- 1. Sistem akan lebih baik lagi jika dapat melakukan pemeriksaan lainnya, seperti:
	- Pemeriksaan Fisik
	- Pemeriksaan LAB seperti cek darah dan sebagainya.
	- Pemeriksaan *imaging* seperti USG Abdomen, Colonoscopy, dan CT Scan.
- 2. Sistem dilengkapi dengan beberapa penyakit diagnosis banding lainnya yang terdapat pada bagian saluran pencernaan.

### **5.3.3 Pengujian Proses Diagnosis pada Kasus (Klien)**

Proses pengujian ini dilakukan dengan membandingkan antara hasil diagnosis dari kasus pasien yang pernah ada dengan hasil diagnosis menggunakan sistem. Kasus tersebut di dapatkan dari hasil pengambilan data di RS PKU Muhamammadiyah Yogyakarta. Gejala yang akan diinputkan kedalam sistem untuk dilakukan diagnosis menggunakan gejala-gejala yang ada pada beberapa kasus seperti pada tabel 5.4. Pada tabel tersebut terdapat lima hasil diagnosis dari kasus yang sudah ada sebelumnya dengan hasil diagnosis menggunakan sistem.

Tabel 5. 4 Perbandingan Diagnosis dari Kasus Pasien dengan Diagnosis menggunakan Sistem

| No. | Gejala Penyakit | Hasil Diagnosis |        |
|-----|-----------------|-----------------|--------|
|     |                 | Kasus           | Sistem |

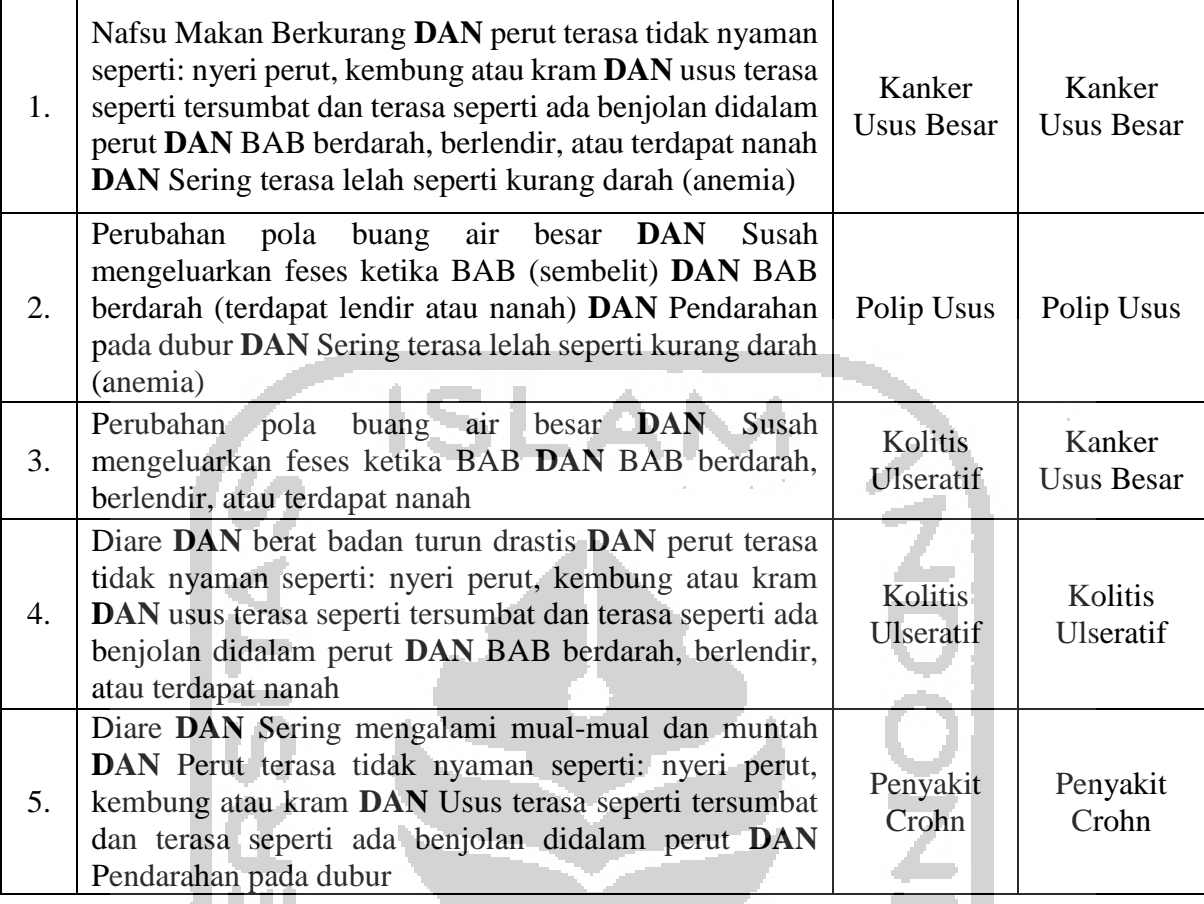

Pada tabel perbandingan hasil diagnosis antara kasus sebelumnya dengan hasil diagnosis menggunakan sistem, dapat disimpulkan dari kelima kasus tersebut diperoleh 4 kasus dengan hasil diagnosis yang sama dengan hasil diagnosis menggunakan sistem dan 1 kasus yang hasil diagnosisnya berbeda dengan hasil diagnosis menggunakan sistem. Adanya perbedaan diagnosis pada kasus nomor 3 di tabel 5.4 dikarenakan prosedur pemeriksaan dirumah sakit tidak hanya memeriksa seorang pasien berdasarkan gejala yang dialami saja, namun ada pemeriksaan penunjang lainnya seperti pemeriksaan terhadap faktor resiko yang dimiliki oleh seorang pasien serta pemeriksaan secara fisik sehingga dapat terjadi perbedaan diagnosis antara kasus sebelumnya dengan diagnosis sistem. Dari hasil tersebut diperoleh nilai keakuratan sistem terhadap pengujian pada kasus yang ada sebelumnya sebesar 80%.

#### **5.3.4 Pengujian Kuisioner (Klien)**

Pengujian kuisioner oleh klien akan diisi oleh masyarakat umum selaku user umum pada sistem. Pengujian ini bertujuan untuk melakukan validitas terhadap sistem yang sudah dibangun, apakah sistem sudah cukup baik dan mudah dipahami oleh user yang menggunakannya. Pengujian dengan kuisioner akan dihitung menggunakan skala likert, setiap

jawaban dari kuisioner memiliki rentang nilai yang dapat menyimpulkan jawaban yang diberikan oleh responden seperti pada tabel 2.1. Pertanyaan yang diberikan pada masyarakat umum setelah menjalankan sistem mencakup tentang kehandalan sistem, fitur-fitur yang ada pada sistem, serta tampilan dari sistem. Adapun hasil kuisioner yang telah diisi oleh 10 orang masyarakat umum yang terdiri dari 3 pasien dan 7 masayarakat umum biasa seperti pada tabel 5.5.

| No. | Pertanyaan                                                                                                    | <b>Jawaban Responden</b> | <b>Bobot</b> |                |           |            |              |
|-----|----------------------------------------------------------------------------------------------------|--------------------------|--------------|----------------|-----------|------------|--------------|
|     |                                                                                                    |                          | S            | CS             | <b>TS</b> | <b>STS</b> | <b>Nilai</b> |
| 1.  | Penggunaan metode<br>penalaran<br>berbasis aturan pada sistem diagnosis<br>dapat membantu masyarakat umum<br>melakukan diagnosis secara<br>dini<br>berdasarkan gejala yang dirasakan. |                          | 8            | $\overline{2}$ |           |            | 76%          |
| 2.  | Tampilan antarmuka sistem mudah<br>dipahami oleh pengguna.                                                                                                    | $\mathcal{F}$            | 7            |                |           |            | 86%          |
| 3.  | Sistem berbasis aturan untuk diagnosis<br>banding mudah digunakan.                                                                                                    |                          | 10           |                |           |            | 80%          |
| 4.  | Sistem dapat membantu dalam proses<br>diagnosis secara dini.                                                                                                    |                          | $\mathbf{Q}$ |                |           |            | 78%          |
| 5.  | Fitur pendukung dalam sistem dapat<br>membantu mayarakat.                                                                                                    |                          | 9            |                |           |            | 82%          |
|     | <b>Total</b>                                                                                                    |                          |              |                |           |            | 80,4%        |
|     |                                                                                                    |                          |              |                |           |            |              |

Tabel 5. 5 Tabel Penilaian Kuisioner Oleh Masyarakat Umum

Berdasarkan hasil pengujian usabilitas dengan kuisioner dengan masyarakat umum/klien, maka diperoleh hasil perhitungan menggunakan rumus **2.9** yang menghasilkan skor index kuisioner sebesar 80,4% yang masuk pada rentang persentase 80-100% (Sangat Setuju). Dari hasil skor index tersebut dapat disimpulkan bahwa responden dari masyarakat umum sangat setuju dengan adanya sistem berbasis aturan untuk diagnosis banding penyakit kanker usus besar.